## Archives and Data for X-ray astronomy

Part 1: Getting observation data Part 2: Source catalogs

# Jonathan McDowell SAO/CXC

with acknowledgements to (and plagiarism from) Keith Arnaud

Part 1: Observation data

## Active missions

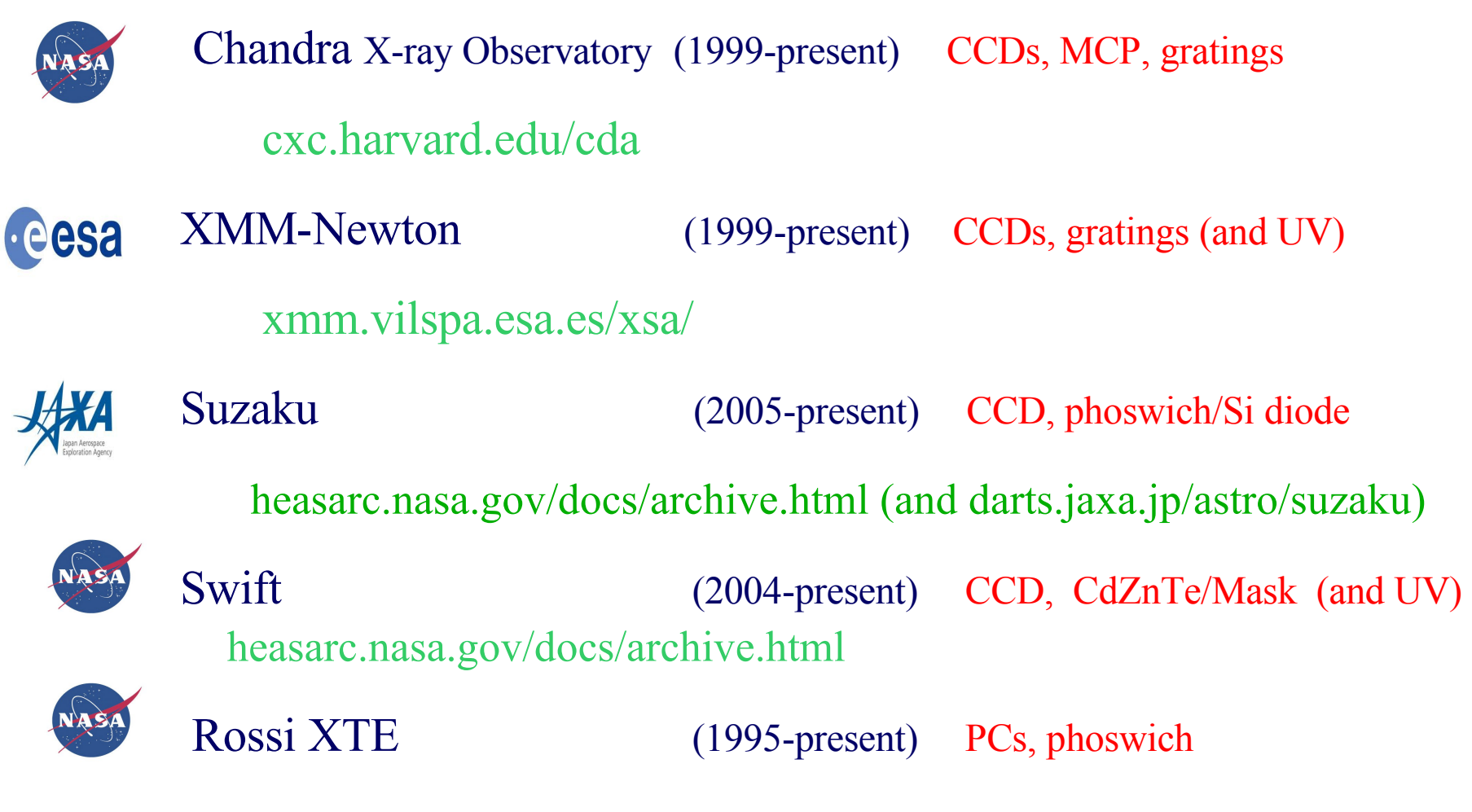

 $\overline{\phantom{0}}$ heasarc.nasa.gov/docs/archive.html

## Notable archival missions and instruments

Non-imaging Proportional counters:

HEAO-1 A1, A2 (1977-1979), Exosat ME (1983-86), Ginga LAC (1987-1991) NASA Imaging proportional counters:

Einstein IPC (1978-81) , Rosat PSPC-B,C (1990-99), BeppoSAX LECS,MECS ,HPGSPC (1996-2002) CCDs:

ABCA GIS, SIS (1993-2000)

Microchannel plates:

Einstein HRI, Rosat HRI

Phoswich:

BeppoSax PDS

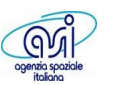

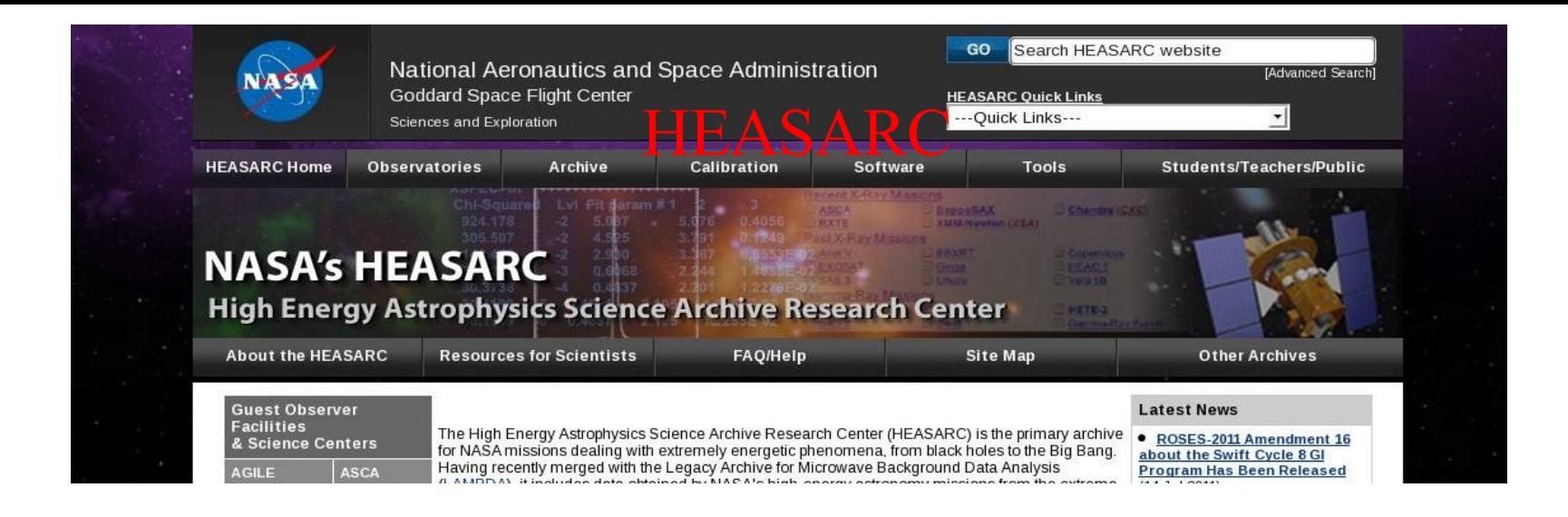

NASA High Energy Astrophysics Science Archive Research Center

- centered at GSFC (but also with a component at CXC)

Provides access to all the publicly available X- and gamma-ray datasets. Also many general catalogs and datasets held at other data centers

Powerful search engine (Browse) with a uniform interface across missions.

Batch processing and cross-correlation capabilities.

Includes bibliographic links to datasets where available.

 heasarc.gsfc.nasa.gov/W3Browse/w3browse-help.htmlIf you haven't used browse before read the introduction at

#### BROWSE at HEASARC

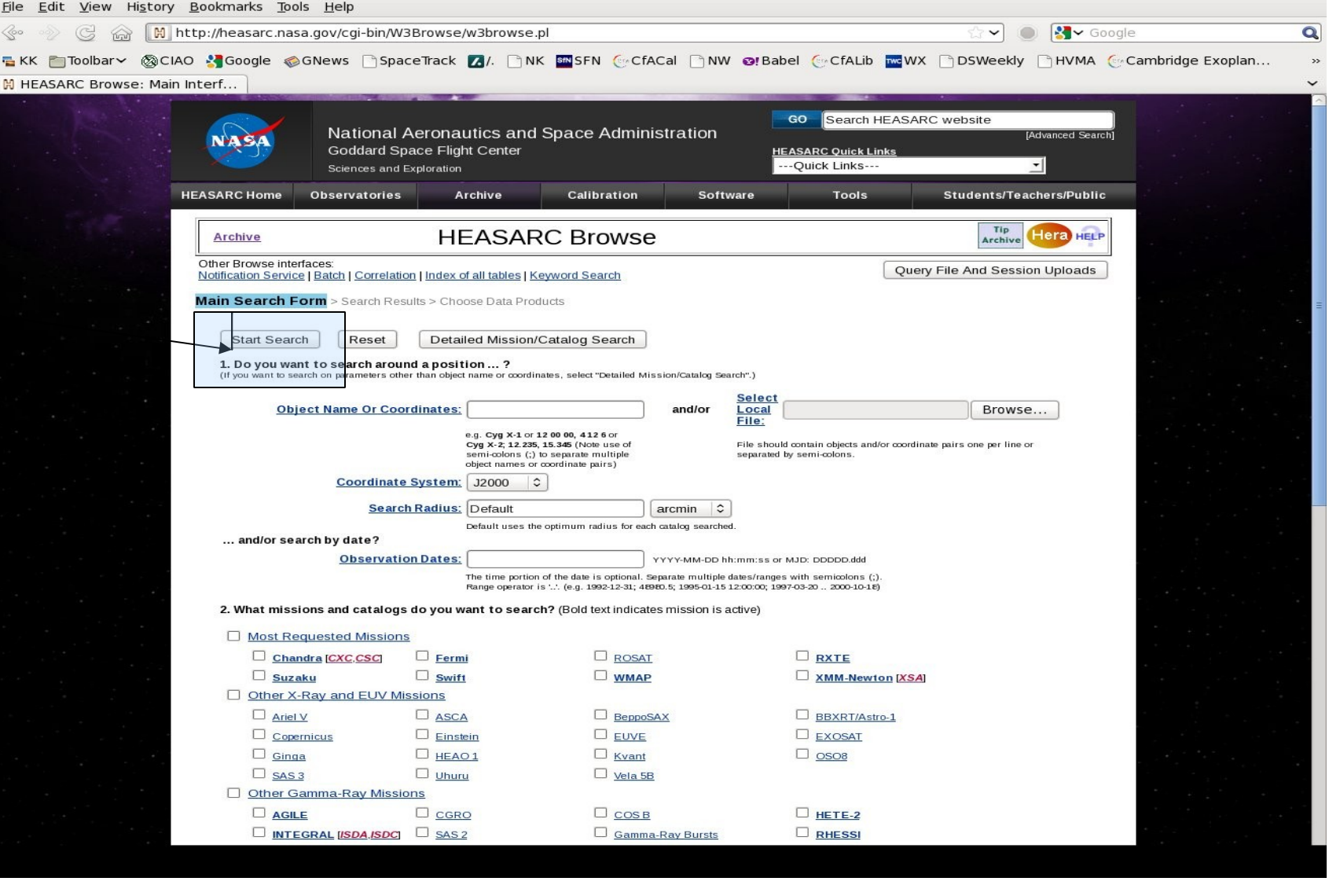

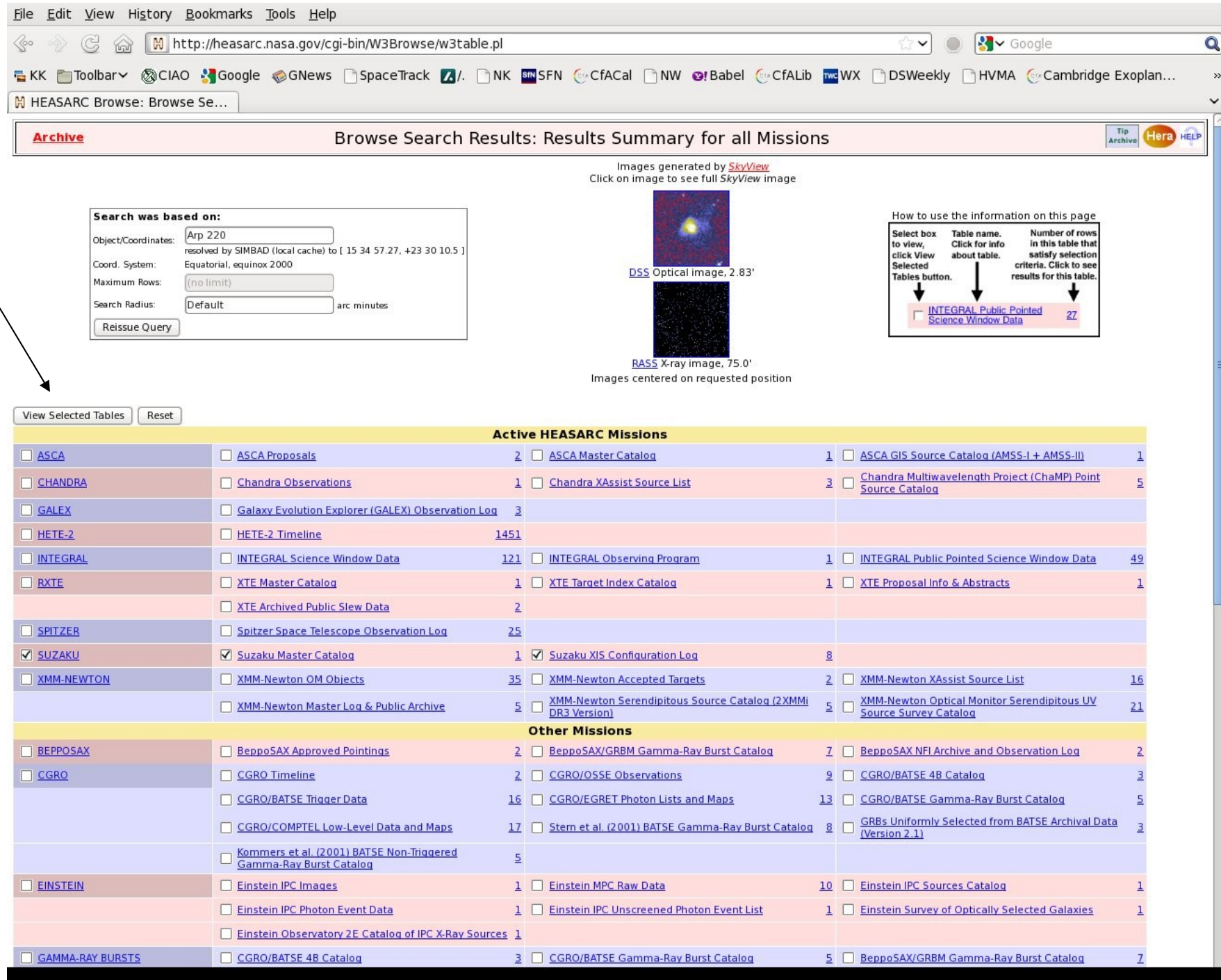

#### select a (or the) observation of interest and then go to Data Prods. Retrieval tab

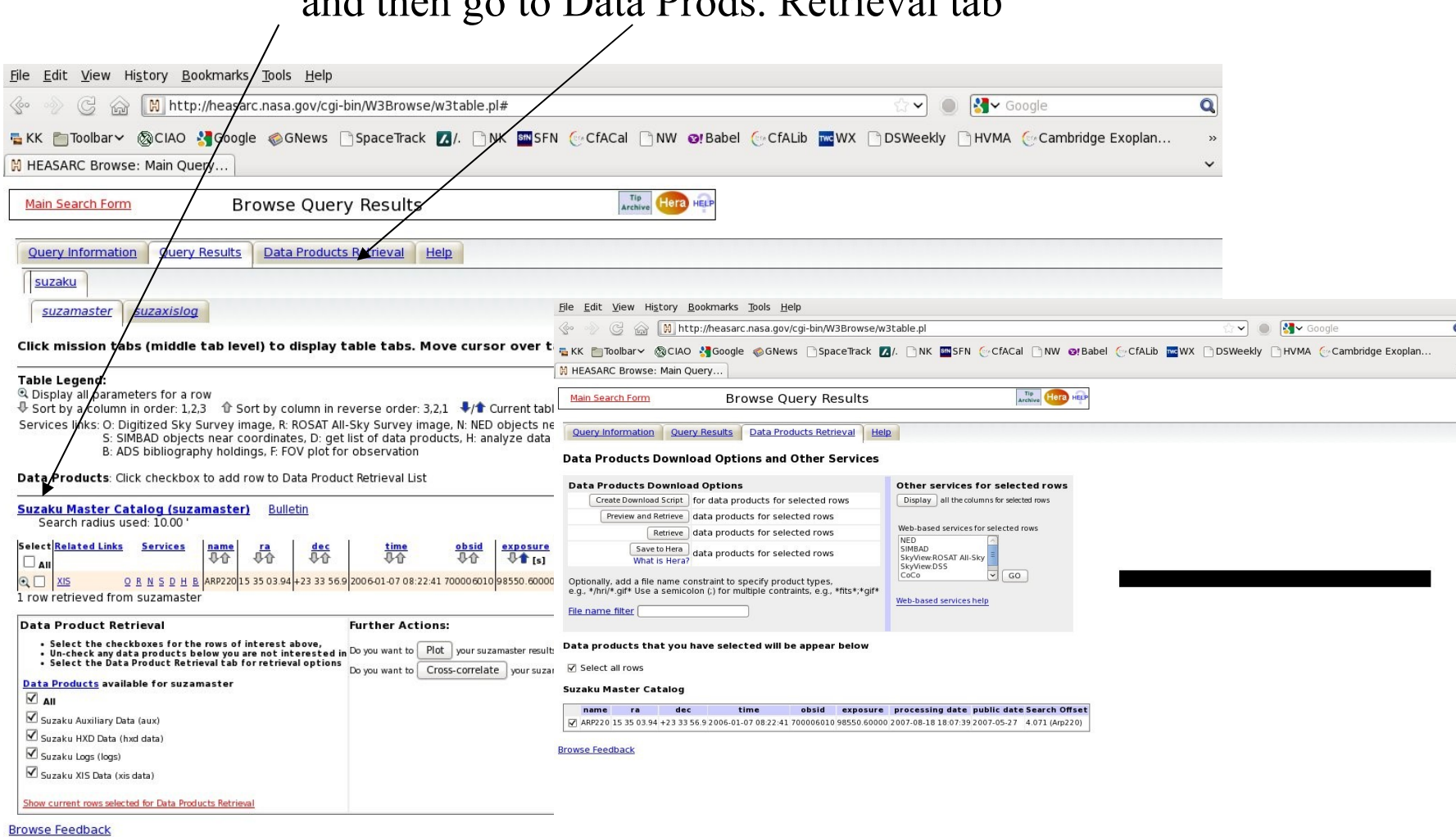

#### Then click on e.g. 'Preview and Retrieve' to get to this page

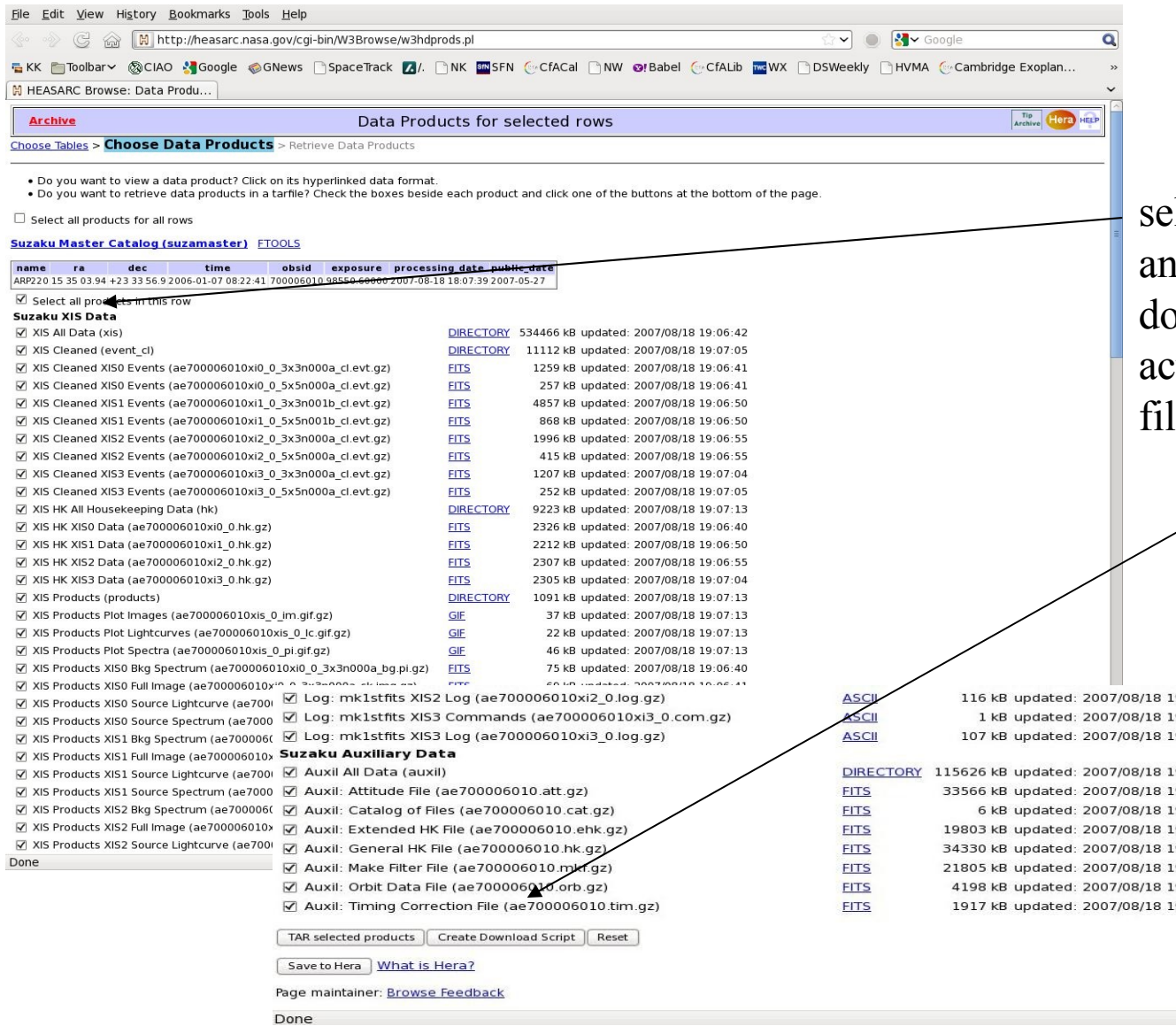

select products, and remember to scroll down to the bottom to actually get the tar file/download script

116 kB updated: 2007/08/18 19:06:55 1 kB updated: 2007/08/18 19:07:04 107 kB updated: 2007/08/18 19:07:04

DIRECTORY 115626 kB updated: 2007/08/18 19:04:39 33566 kB updated: 2007/08/18 19:04:33 6 kB updated: 2007/08/18 19:04:34 19803 kB updated: 2007/08/18 19:04:35 34330 kB updated: 2007/08/18 19:04:37 21805 kB updated: 2007/08/18 19:04:38 4198 kB updated: 2007/08/18 19:04:39 1917 kB updated: 2007/08/18 19:04:39

#### Getting Chandra data: Chaser

#### cda.harvard.edu/chaser

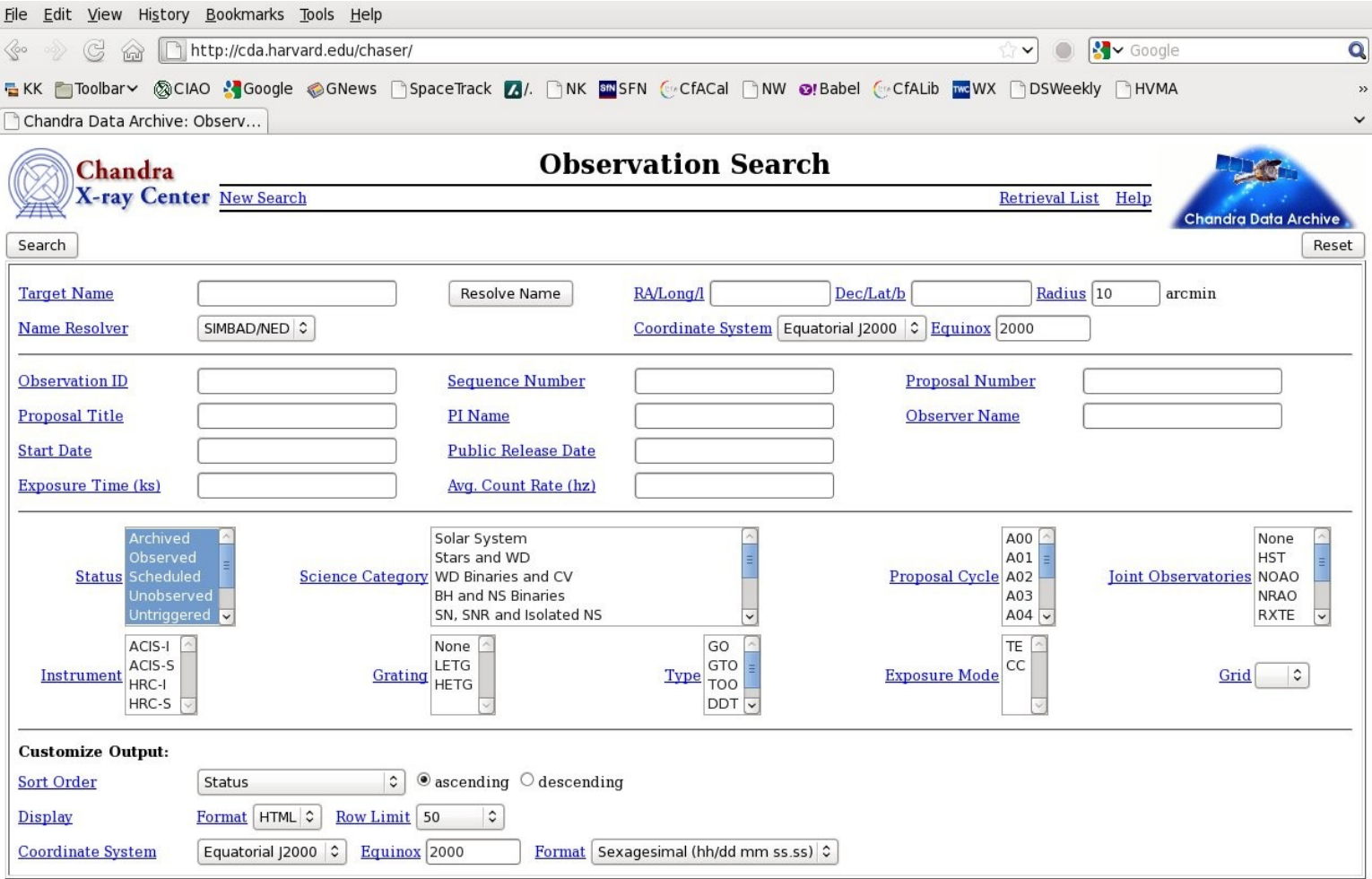

For online support please contact the CXC Helpdesk.

#### Chaser: search results

### Click on e.g. 'select all' and then 'add to retrieval list'

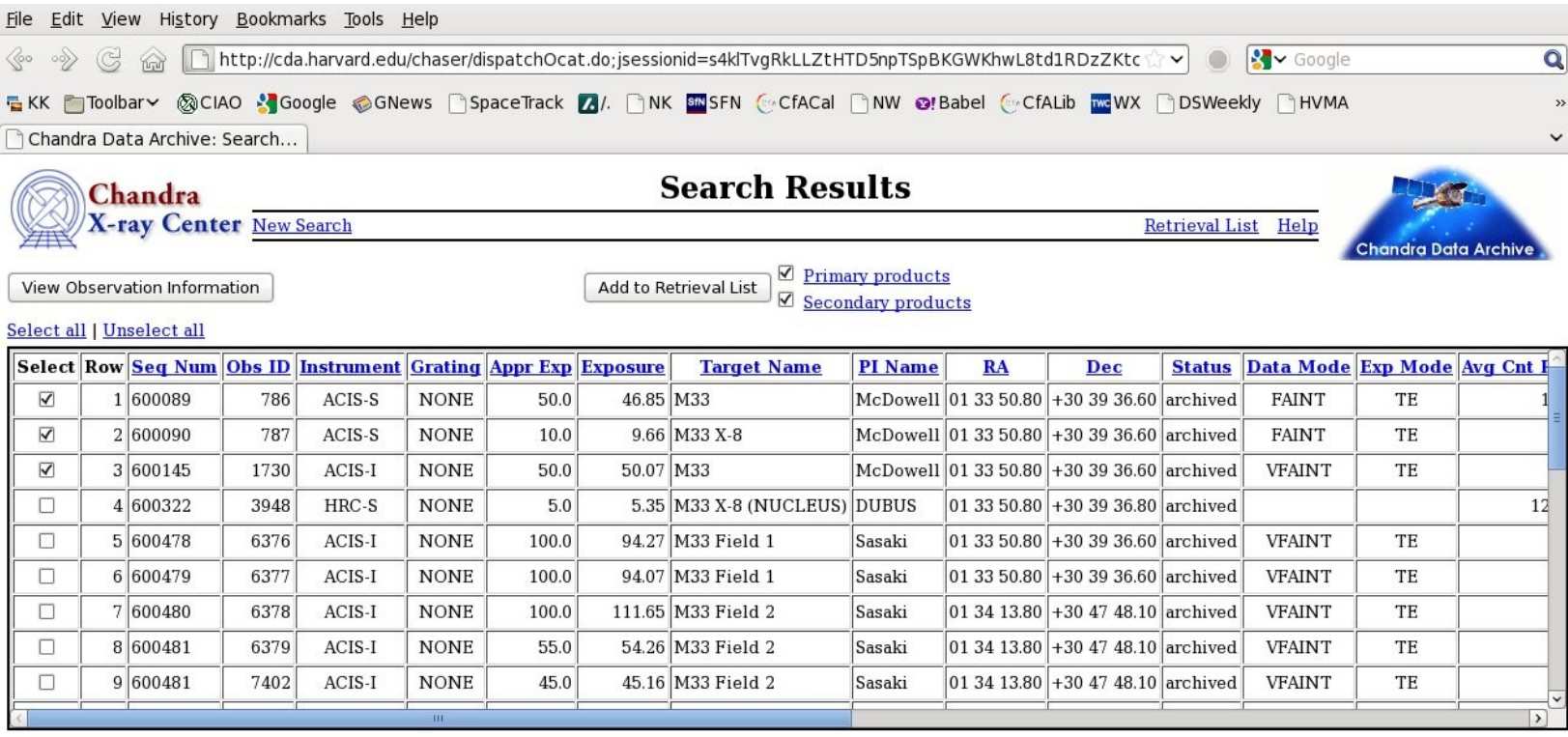

#### **28 observations found**

Target Name=M33 Status=archived; observed; scheduled; unobserved; untriggered Sort Order=Status ascending

Change Search Criteria

For online support please contact the CXC Helpdesk.

 $\overline{a}$ 

#### Chaser: retrieval list

## Now click on 'Retrieve products'

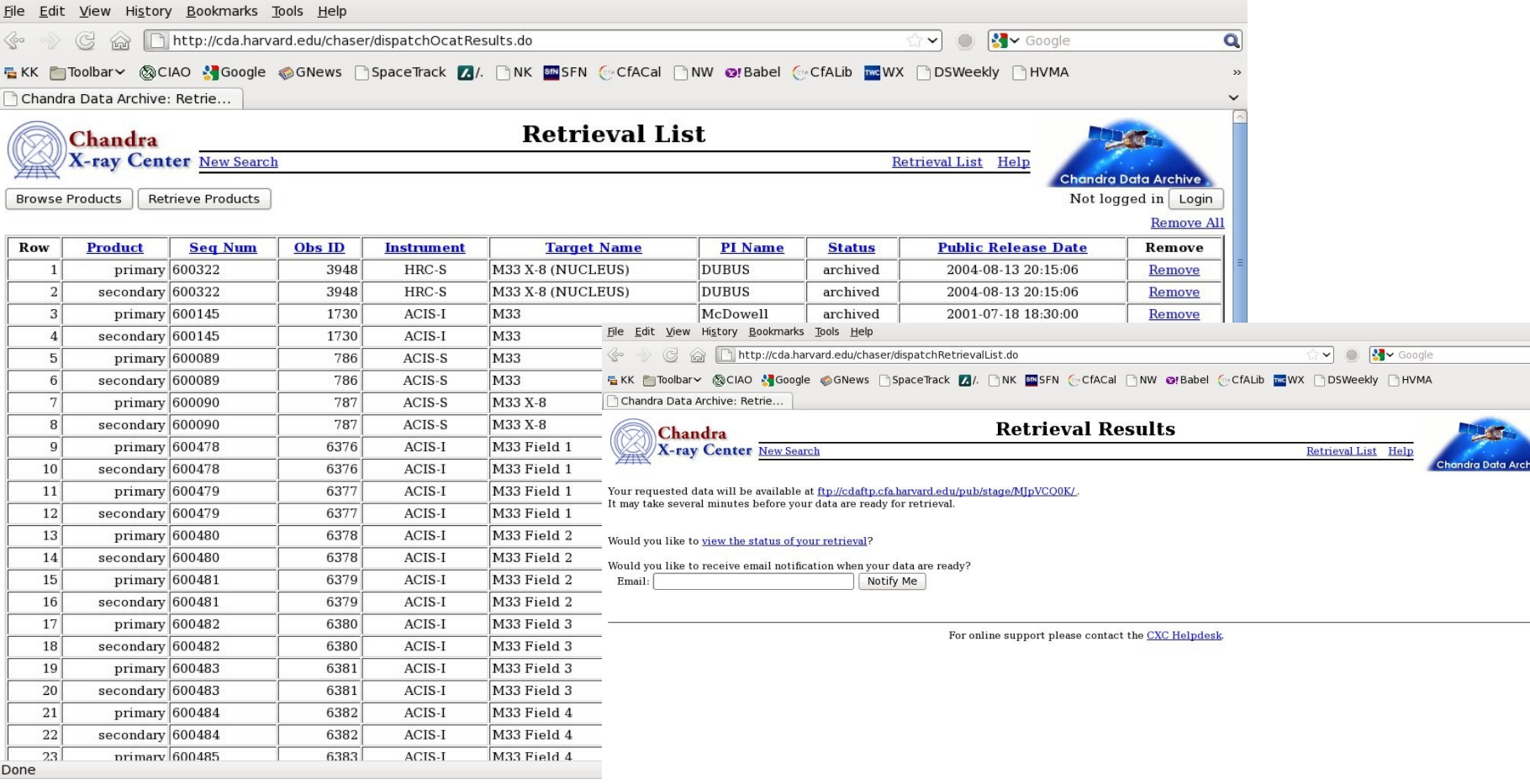

#### Chandra Fast Image: cda.harvard.edu/pop

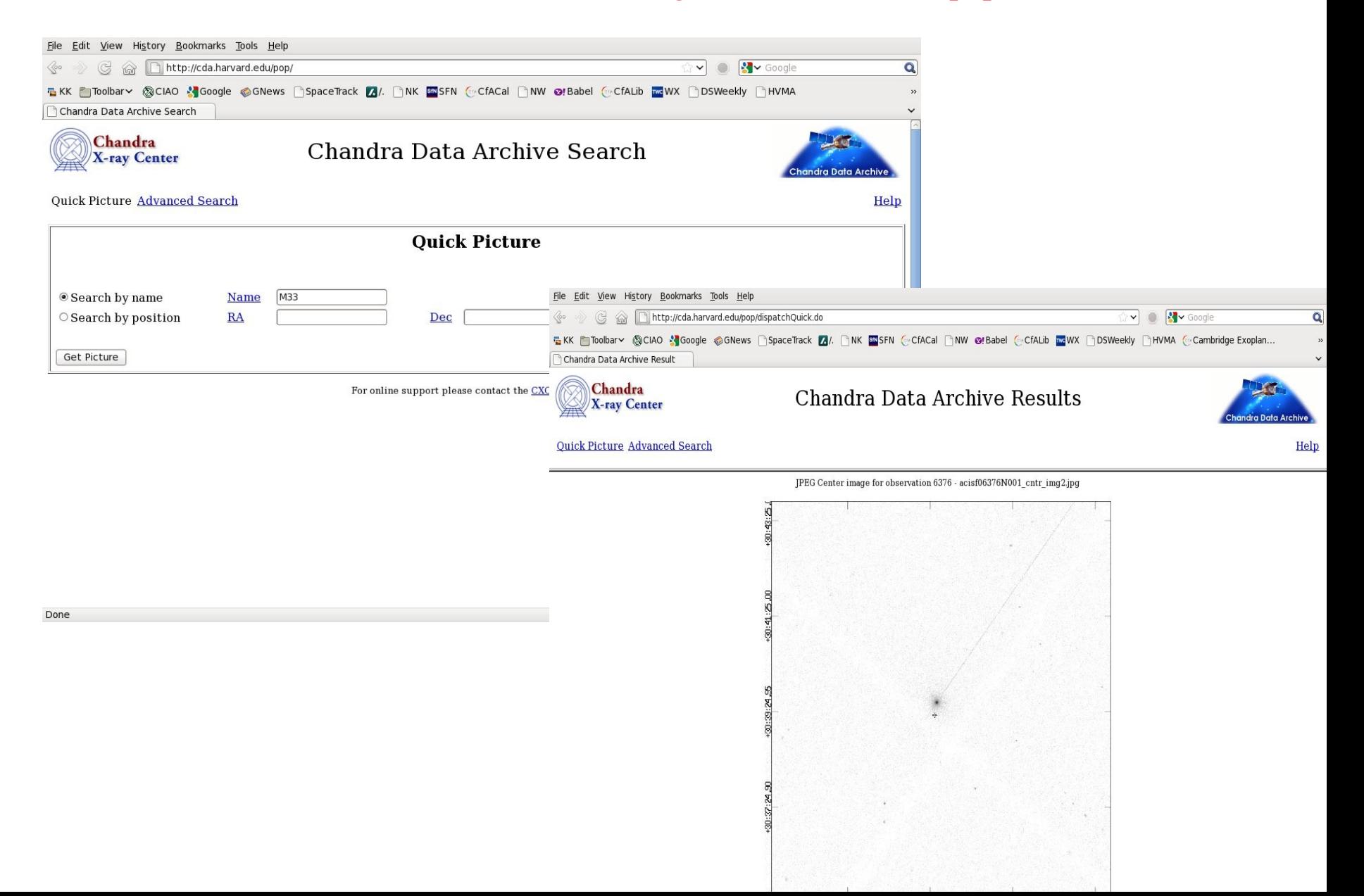

#### CIAO: download\_chandra\_obsid

#### If you know the observation ID and you have CIAO installed, a simple command line can get you the data:

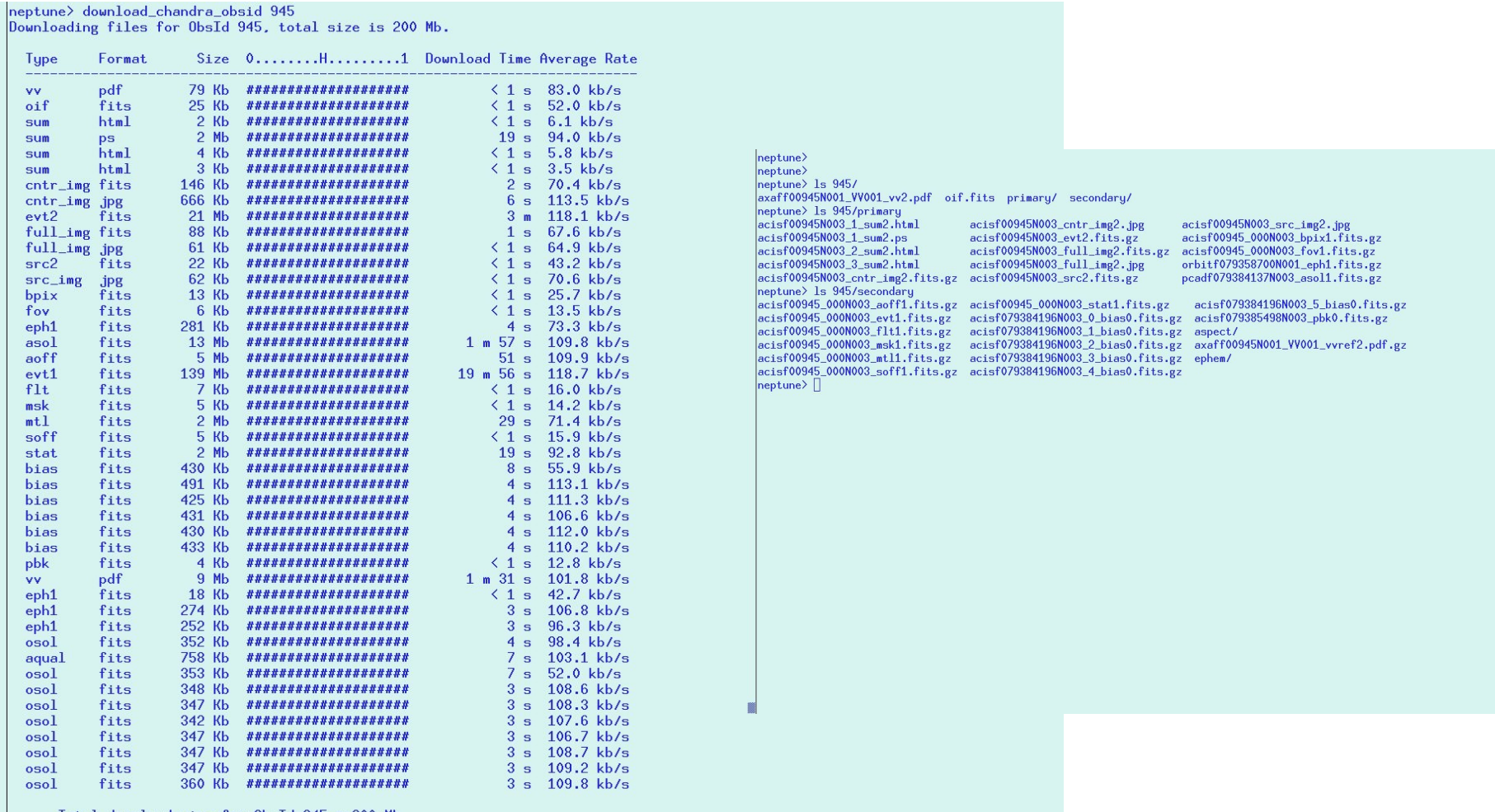

Total download size for ObsId 945 = 200 Mb

#### Chandra Footprint Service

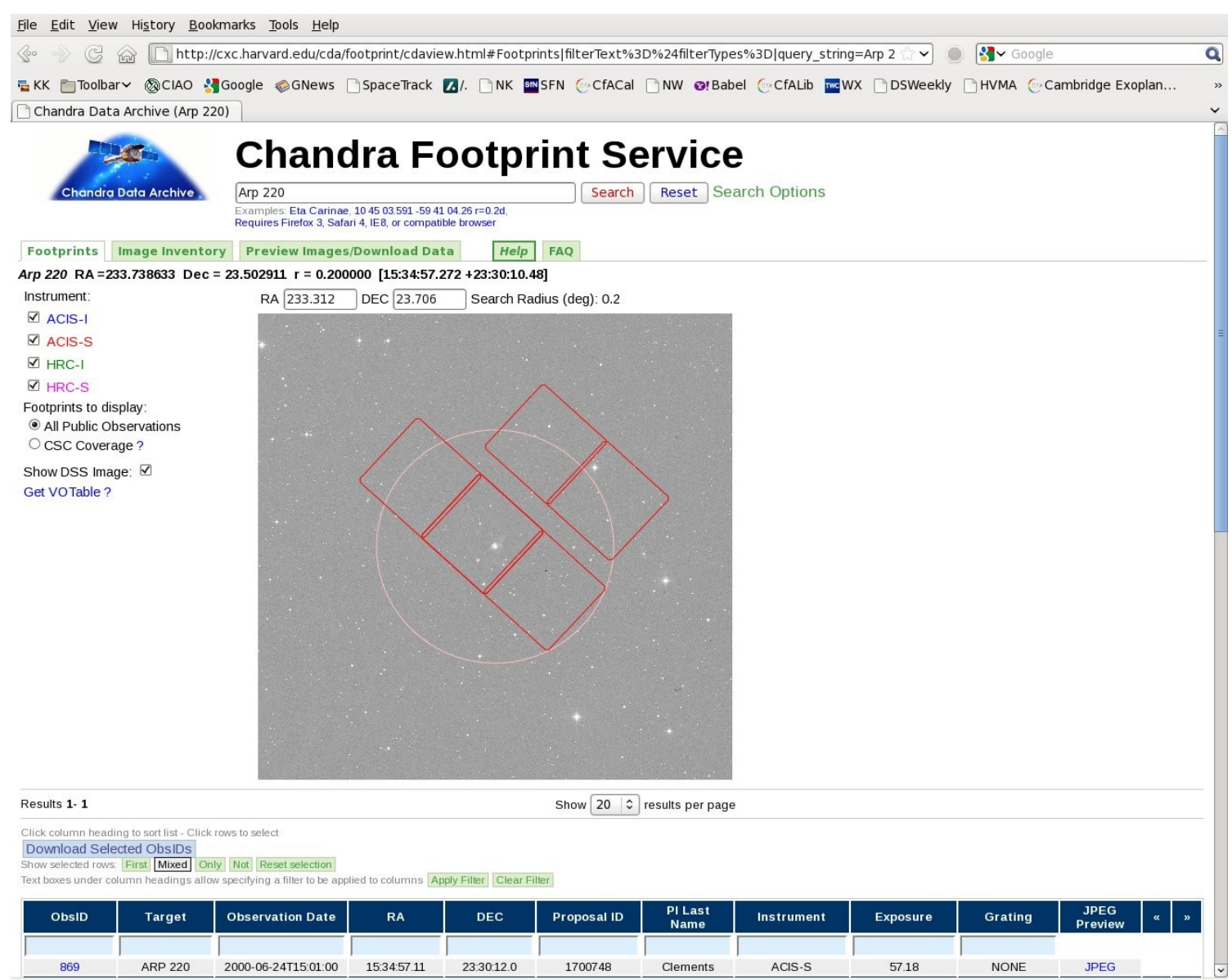

#### Some other Chandra archive options:

Bibliography search for Chandra papers on an object <http://cxc.harvard.edu/cgi-gen/cda/bibliography> Chandra source catalog (discussed later) http://cxc.harvard.edu/csc Chandra source catalog cross-match with SDSS http://cxc.harvard.edu/cgi-gen/cda/CSC-SDSSxmatch.html

### XMM-Newton Science Archive

Java Runtime Environment-based interface provides access to all XMM-Newton datasets: <http://xmm.esac.esa.int/xsa>

(warning: Linux boxes may not have JRE by default)

Must register (get username and password)

Can also use the "AIO" (Archive Interoperability Subsystem) http://xsa.esac.esa.int:8080/aio/doc/index.html

## XMM interface (via Java Web Start)

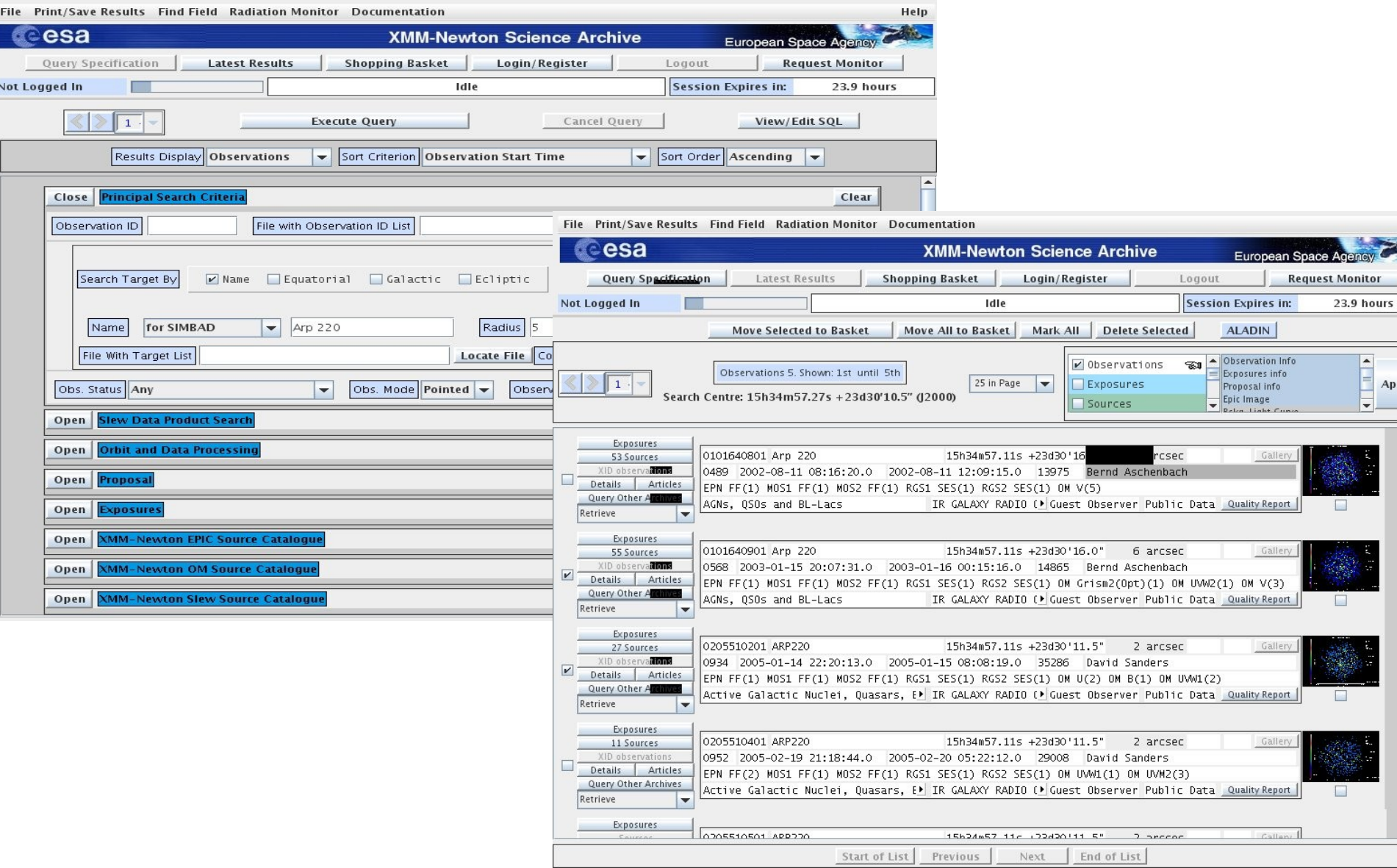

## Mirror sites and archives outside USA

Several sites mirror some datasets. You should use these if you are physically located near them.

LEDAS at Leicester University in the UK has mirrors of the ASCA, ROSAT archives and the XMM source catalog [\(http://ledas-www.star.le.ac.uk\)](http://ledas-www.star.le.ac.uk/). (The Chandra mirror was retired in 2009)

DARTS at ISAS/JAXA in Japan has several archival datasets including a mirror of the ROSAT All-sky survey (http://darts.isas.jaxa.jp).

ASDC in Italy has BeppoSAX, ASCA, and ROSAT datasets, among others (http://www.asdc.asi.it).

## Calibration databases

One of the problems in X-ray astronomy is the large number of files that are usually required to store all the calibration information for an instrument.

There are two types of calibration databases in use: the HEASARC CALDB used for Chandra and GSFC-supported missions, which has a directory structure and indexing system for calibration FITS data; software uses the index to find out which files are needed for a particular observation.

For HEASARC missions, remote CALDB access is available via instructions at http://heasarc.nasa.gov/docs/heasarc/caldb/caldb remote access.html and the data is at heasarc.gsfc.nasa.gov/FTP/caldb/data and can be downloaded using a wget-based approach -see the caldb intro page caldb/caldb\_intro.html

For Chandra, the ciao-install tool will automatically download the CALDB.

 approach – CIF and CCF files.. Can download those needed for your The XMM mission has its own set of calibration files that use a different observation date using xmm.vilspa.esa.es/external/xmm\_sw\_cal/calib/cifbuild.shtml

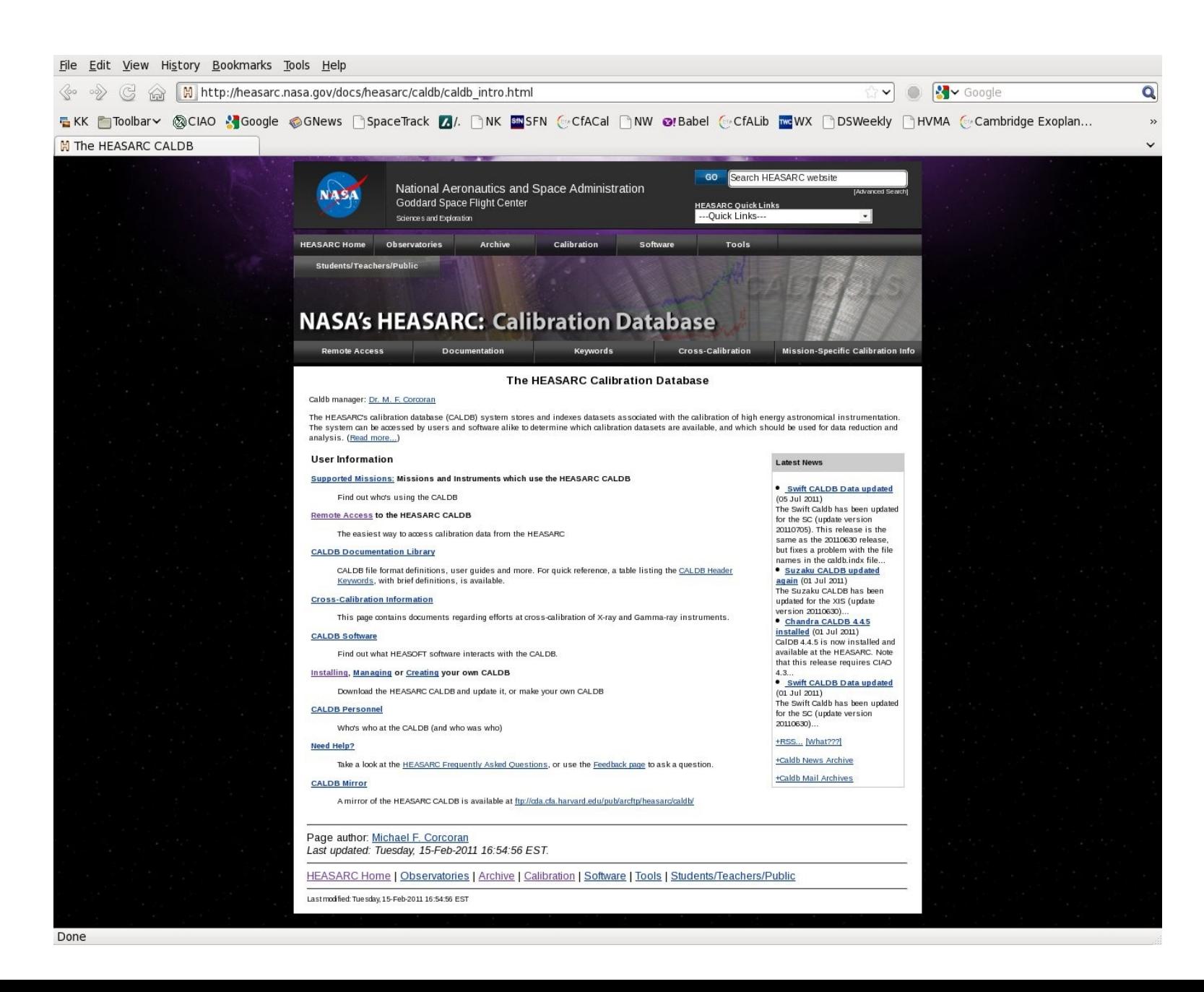

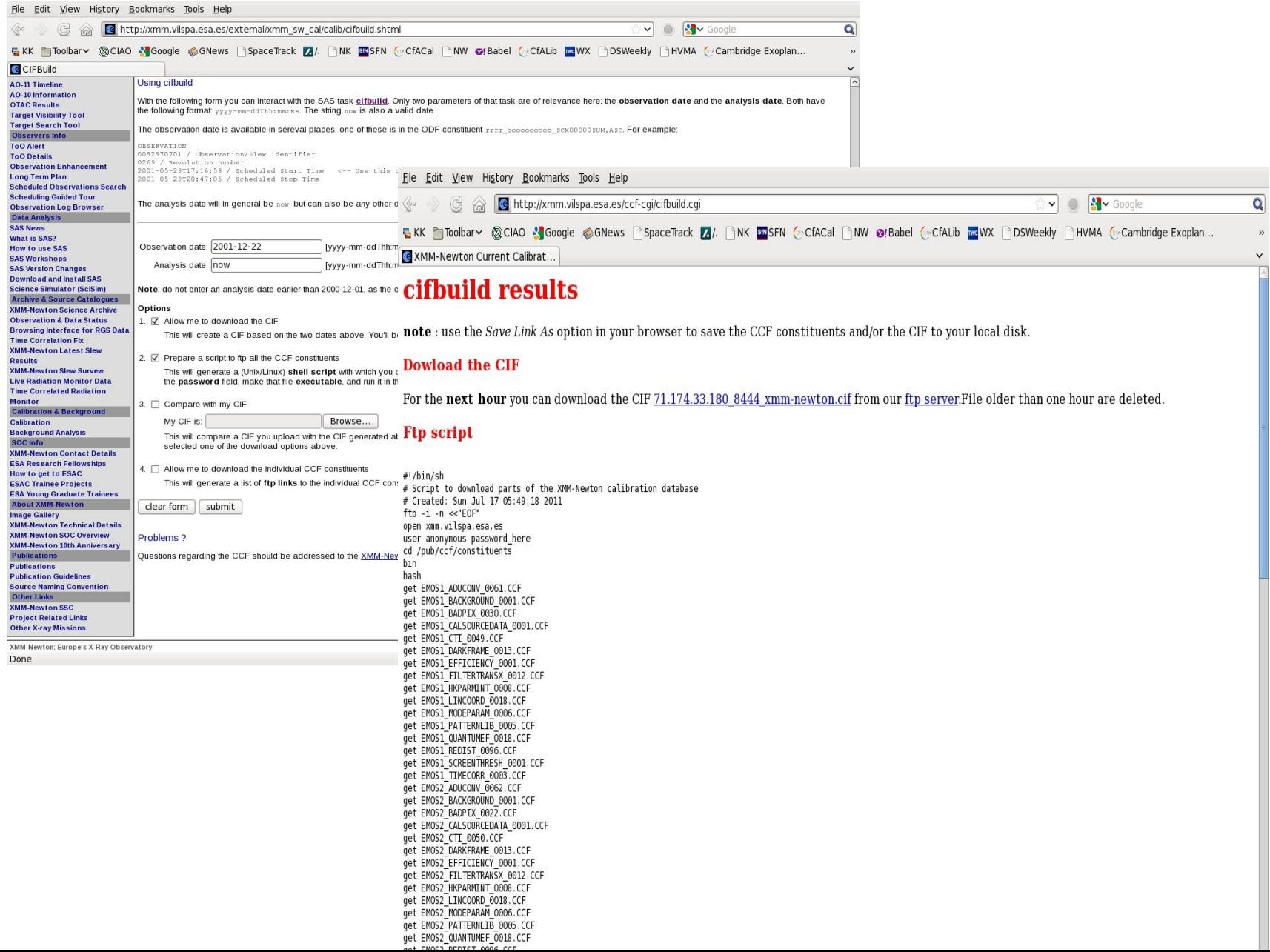

Part 2: Catalogs

### Catalog pipelines in X-ray astronomy

For early missions (Uhuru, HEAO-1) the catalog **was** the science product With imaging missions  $-$  Einstein was the first  $-$  a new challenge: serendipitous source detection in targeted image observations

Challenging to make a UNIFORM catalog from data with different observing modes, backgrounds and exposure times.

Einstein 2E catalog – 4800 sources ROSAT all sky survey catalog – 100000 sources ROSAT pointed catalog 54000 sources (RRA) and 84000 (WGACAT) 2XMMi-DR3 catalog – 192000 sources Chandra CSC1.1 - 106000 sources

#### HEASARC Browse with catalogs

#### Example: WGACAT

![](_page_24_Picture_2.jpeg)

![](_page_25_Picture_14.jpeg)

![](_page_25_Picture_15.jpeg)

**Browse Feedback** 

#### In query results tab, pick catalog and select entry and data products

![](_page_26_Picture_16.jpeg)

 $\overline{1}$ 

 $\overline{a}$ 

#### Can retrieve selected data products

![](_page_27_Picture_20.jpeg)

#### **Data Products Download Options and Other Services**

![](_page_27_Picture_21.jpeg)

The HEASARC Online Service is provided by the Laboratory for High Energy Astrophysics at NASA/Goddard Space Flight Center. If using this service made a significant contributio acknowledgment in any resulting publication:

"This research has made use of data obtained through the High Energy Astrophysics Science Archive Research Center Online Service, provided by the NASA/Goddard Space F.

## 2XMM catalog(ue)

[http://xmmssc-www.star.le.ac.uk/Catalogue/2XMMi-](http://xmmssc-www.star.le.ac.uk/Catalogue/2XMM)DR3

with FITS download at 2XMMi-DR3cat v1.0.fits.gz under that URL with 299 columns and one line per detection and 2XMMi DR3cat slim v1.0.fits.gz with a subset of 38 columns and one line per source

### Chandra Source Catalog

An example of how to download a version of the catalog roughly equivalent to XMM's "slim":

> wget -O csc.cat ["http://cda.cfa.harvard.edu/csccli/getProperties?nullAppearance=-99](http://cda.cfa.harvard.edu/csccli/getProperties?nullAppearance=-99) &coordFormat=decimal&query=SELECT m.name,m.ra,m.dec,m.err\_ellipse\_r0,m.conf\_flag,m.sat\_src\_flag,m.significance,m.flux\_aper\_b,m .flux\_aper\_lolim\_b,m.flux\_aper\_hilim\_b,m.flux\_aper\_w,m.flux\_aper\_lolim\_w,m.flux\_aper\_hilim w,m.flux aper s,m.flux aper lolim s,m.flux aper hilim s,m.flux aper m,m.flux aper lolim m,m.flux\_aper\_hilim\_m,m.flux\_aper\_h,m.flux\_aper\_lolim\_h,m.flux\_aper\_hilim\_h,m.extent\_flag, m.hard hm,m.hard hm lolim,m.hard hm hilim,m.hard ms,m.hard ms lolim,m.hard ms hilim, m.var\_intra\_index\_b,m.var\_inter\_index\_b,m.var\_intra\_index\_w,m.var\_inter\_index\_w FROM master\_source m"

I've placed the CSC1.1 results for this query at

<http://planet4589.org/sci/csc/csc.cat>

## Using the CSC

## Instead of downloading the whole catalog you can use the sophisticated Java application CSCView

![](_page_30_Picture_2.jpeg)

### CSCView documentation

#### http://cxc.cfa.harvard.edu/csc/gui/intro.html

![](_page_31_Picture_24.jpeg)

First click 'cone' then click 'Master source summary'

#### CSCView start window

![](_page_32_Picture_27.jpeg)

Enter source name and then click Search button at top left

Warning: note default search limit of 1000

#### CSCView results window

#### <sup>C</sup>c http://cda.cfa.harvard.edu/cscview/cscview

![](_page_33_Picture_39.jpeg)

#### Chandra Source Catalog Release 1.1

![](_page_33_Picture_40.jpeg)

Now have results! Can do even better and get associated data products: select source and click desired products

![](_page_34_Picture_6.jpeg)

Done

CSC is a point source catalog – chips with large extended sources are omitted. This is probably why you're not finding your favorite source! Here is an example, using Chandra Sky in Google Earth

![](_page_35_Figure_1.jpeg)